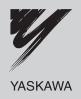

# YASKAWA AC Drive-Option Card CANopen Technical Manual

Type SI-S3

To properly use the product, read this manual thoroughly and retain for easy reference, inspection, and maintenance. Ensure the end user receives this manual.

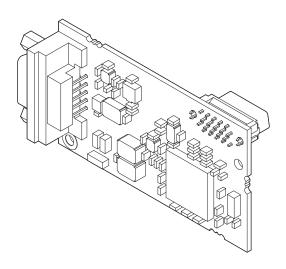

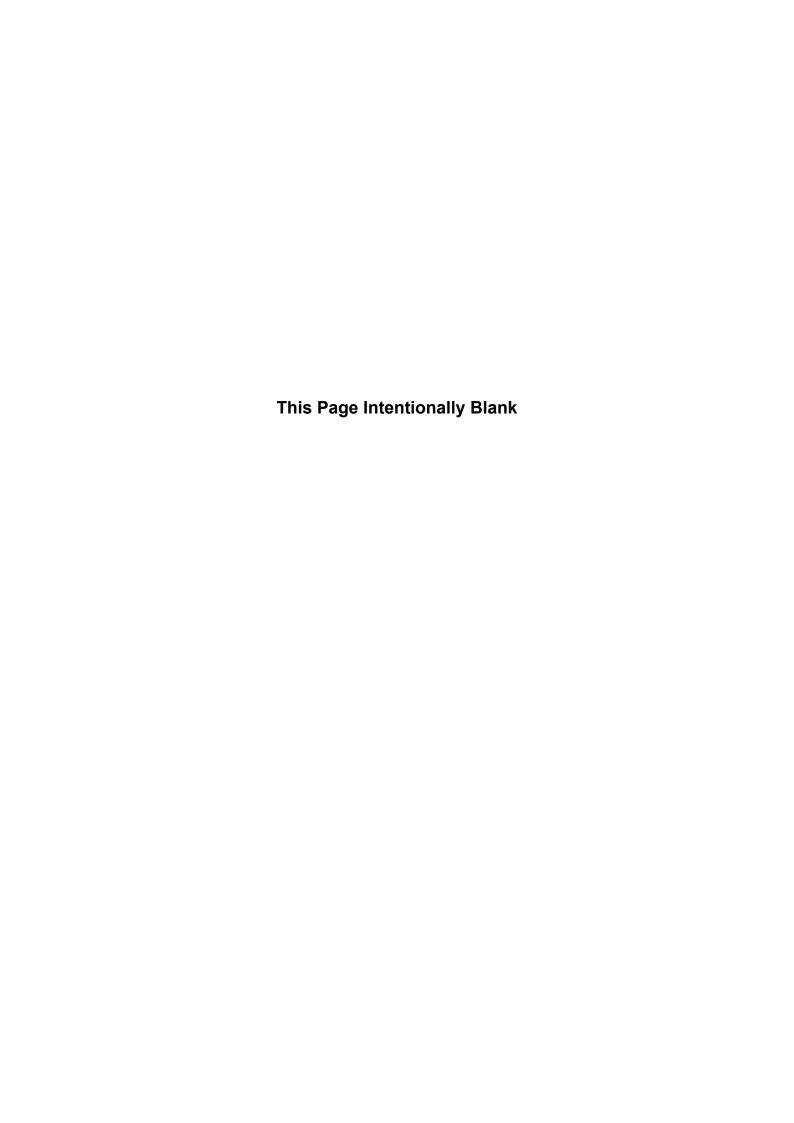

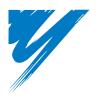

# **Table of Contents**

| 1 PREFACE AND SAFETY                   | 4  |
|----------------------------------------|----|
| 2 PRODUCT OVERVIEW                     | 6  |
| RECEIVING                              | 7  |
| 4 CANOPEN OPTION COMPONENTS            | 8  |
| 5 INSTALLATION PROCEDURE 1             | 10 |
| 6 CANOPEN OPTION DRIVE PARAMETERS 1    | 13 |
| 7 COMMUNICATION OBJECTS OVERVIEW       | 14 |
| B OBJECT DESCRIPTION                   | 16 |
| FAULT DIAGNOSIS AND POSSIBLE SOLUTIONS | 25 |
| 10 SPECIFICATIONS                      | 27 |

#### Copyright © 2008 YASKAWA ELECTRIC CORPORATION

All rights reserved. No part of this publication may be reproduced, stored in a retrieval system, or transmitted, in any form or by any means, mechanical, electronic, photocopying, recording, or otherwise, without the prior written permission of Yaskawa. No patent liability is assumed with respect to the use of the information contained herein. Moreover, because Yaskawa is constantly striving to improve its high-quality products, the information contained in this manual is subject to change without notice. Every precaution has been taken in the preparation of this manual. Yaskawa assumes no responsibility for errors or omissions. Neither is any liability assumed for damages resulting from the use of the information contained in this publication.

#### **Preface and Safety**

Yaskawa manufactures products used as components in a wide variety of industrial systems and equipment. The selection and application of Yaskawa products remain the responsibility of the equipment manufacturer or end user. Yaskawa accepts no responsibility for the way its products are incorporated into the final system design. Under no circumstances should any Yaskawa product be incorporated into any product or design as the exclusive or sole safety control. Without exception, all controls should be designed to detect faults dynamically and fail safely under all circumstances. All systems or equipment designed to incorporate a product manufactured by Yaskawa must be supplied to the end user with appropriate warnings and instructions as to the safe use and operation of that part. Any warnings provided by Yaskawa must be promptly provided to the end user. Yaskawa offers an express warranty only as to the quality of its products in conforming to standards and specifications published in the Yaskawa manual. NO OTHER WARRANTY, EXPRESS OR IMPLIED, IS OFFERED. Yaskawa assumes no liability for any personal injury, property damage, losses, or claims arising from misapplication of its products.

#### **Applicable Documentation**

The following manuals are available for SI-S3 CANopen Option card:

#### **Option Card**

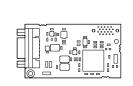

YASKAWA AC Drive-Option Card CANopen Installation Manual Manual No. : TOBPC73060045

Read this manual first

The installation manual is packaged with the CANopen Option and contains a basic overview of wiring, settings, functions, and fault diagnoses.

YASKAWA AC Drive-Option Card CANopen Technical Manual (this book) Manual No. : SIEPC73060045

The technical manual contains detailed information To obtain the technical manual access these sites

Europe: http://www.yaskawa.eu.com Japan: http://www.e-mechatronics.com

Other areas: contact a Yaskawa representative

For the drive setup, refer to one of the documentation listed below.

#### Yaskawa Drive

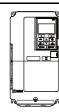

Refer to the manual of the drive this option card is being used with.

The instruction manual for the drive covers basic installation, wiring, operation procedures, functions, troubleshooting, and maintenance information

It also includes important information on parameter settings and how to tune the drive.

A Quick Start Guide is included with the drive. For the more detailed Technical Manual, visit Yaskawa's homepage.

Europe: http://www.yaskawa.eu.com Japan: http://www.e-mechatronics.com

Other areas: contact a Yaskawa representative

#### Terms

Note: Indicates supplementary information that Yaskawa highly recommends be followed, even though equipment may not be at risk.

Yaskawa AC Drive -SI-S3 CANopen option card CANopen Option:

#### Registered Trademarks

- CANopen is a registered trademark of the CAN in Automation (CiA).
- Other company names and product names listed in this manual are registered trademarks of those companies.

#### Supplemental Safety Information

Read and understand this manual before installing, operating, or servicing this option card. The option card must be installed according to this manual and local codes.

The following conventions are used to indicate safety messages in this manual. Failure to heed these messages could result in serious or possibly even fatal injury or damage to the products or to related equipment and systems.

#### **A** DANGER

Indicates a hazardous situation, which, if not avoided, will result in death or serious injury.

#### **WARNING**

Indicates a hazardous situation, which, if not avoided, could result in death or serious injury.

#### **A** CAUTION

Indicates a hazardous situation, which, if not avoided, could result in minor or moderate injury.

#### **NOTICE**

Indicates an equipment damage message.

#### ■ General Safety

#### **General Precautions**

- The diagrams in this section may include drives without covers or safety shields to illustrate details. Be sure to reinstall covers or shields before operating any devices. The option board should be used according to the instructions described in this manual.
- Any illustrations, photographs, or examples used in this manual are provided as examples only and may not apply to all products to which this
  manual is applicable.
- The products and specifications described in this manual or the content and presentation of the manual may be changed without notice to improve the product and/or the manual.
- When ordering a new copy of the manual due to damage or loss, contact your Yaskawa representative or the nearest Yaskawa sales office and provide the manual number shown on the front cover.

#### **A** DANGER

#### Heed the safety messages in this manual.

Failure to comply will result in death or serious injury.

The operating company is responsible for any injuries or equipment damage resulting from failure to heed the warnings in this manual.

#### **NOTICE**

#### Do not expose the drive to halogen group disinfectants.

Failure to comply may cause damage to the electrical components in the option card.

Do not pack the drive in wooden materials that have been fumigated or sterilized.

Do not sterilize the entire package after the product is packed.

#### Do not modify the drive circuitry.

Failure to comply could result in damage to the drive and will void warranty.

YASKAWA is not responsible for any modification of the product made by the user. This product must not be modified.

#### 2 **Product Overview**

#### **About This Product**

The CANopen Option Card (Model: SI-S3) is an option card designed to connect the Yaskawa AC drive to a CANopen network. Using this option card a CANopen master can

- · Operate the drive
- Monitor the drive operation status
  Read or modify drive parameters

The CANopen Option supports the following communication profiles

- DS 301 Ver. 4.02DSP 402 Ver. 1.1 Velocity Mode

#### Receiving 3

Please perform the following tasks after receiving the CANopen Option:

- Inspect the CANopen Option for damage.
- If the CANopen Option appears damaged upon receipt, contact the shipper immediately.
  Verify receipt of the correct model by checking the information on the PCB (see *Figure 1*).
  If you have received the wrong model or the CANopen Option does not function properly, contact your supplier.

#### **Contents and Packaging**

Table 1 Contents of Package

| Description: | Option Card | Ground Cable | Screws (M3) | LED Label  | Installation Manual |
|--------------|-------------|--------------|-------------|------------|---------------------|
|              |             | ©            |             | ERR OO RUN | MANUAL              |
| Quantity:    | 1           | 1            | 3           | 1          | 1                   |

#### **Tool Requirements**

A Phillips screwdriver PH1(#1) or PH2(#2) is required to install the CANopen option card.

Note: Tools required to prepare CANopen cables for wiring are not listed in this manual.

#### **CANopen Option Components** 4

#### **CANopen Option**

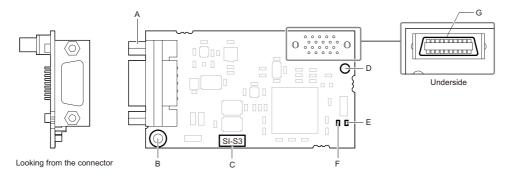

A - Communication cable connector (9 pin D-sub)

E - LED (RUN)
F - LED (ERR)
G - Connector (CN5)

B - Ground terminal (installation hole)

C - Model number

D - Installation hole

Figure 1 Option Card

For details on the LEDs, Refer to CANopen Option LED Display on page 9.

#### Communication connector

The CANopen Option is connected to the network using a 9 pin D-sub connector. The pin assignment is explained in *Table 2*.

Table 2 Communication connector (9 pin D-sub)

| CANopen Connector | Pin | Signal   | Description                    |
|-------------------|-----|----------|--------------------------------|
|                   | 1   | =        | -                              |
|                   | 2   | CAN_L    | CAN_L bus line (dominant low)  |
|                   | 3   | CAN_GND  | CAN Ground                     |
| 1 1 6             | 4   | =        | -                              |
| 3 -     7         | 5   | CAN_SHLD | CAN shield                     |
| 4 1 3 6 1 0       | 6   | =        | -                              |
| 5 - 1 9           | 7   | CAN_H    | CAN_H bus line (dominant high) |
|                   | 8   | =        | -                              |
|                   | 9   | =        | -                              |
|                   | -   | CAN_SHLD | CAN shield                     |

#### CANopen Option LED Display

The CANopen Option has two LEDs that indicate the option card or communication status. The indications are conform with the DS303, Part 3: Indicator Specification.

#### ■ Checking LED Operation

Table 3 LED Display

| LED | Color | Display      | Meaning                                                                 |                                                     |
|-----|-------|--------------|-------------------------------------------------------------------------|-----------------------------------------------------|
|     |       | On           | Operational State                                                       |                                                     |
| RUN | Green | Blinking     | Pre-operational State                                                   |                                                     |
|     |       | Single flash | Stopped                                                                 |                                                     |
|     | Red   | On           | Bus off                                                                 |                                                     |
|     |       |              | Blinking                                                                | Bus initialization failed (parameter setting error) |
| ERR |       | Single flash | Fault has occurred<br>Receiving CAN error frame (too many error frames) |                                                     |
|     |       | Double flash | Guard / Heartbeat event has occurred                                    |                                                     |
|     |       | Off          | Online                                                                  |                                                     |

Figure 2 explains the indicator flash rates.

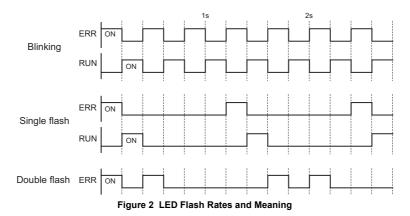

#### Setting Node Address

Set the node address in the drive parameter F6-35. The node address can be set between 1 and 126 but has to be unique in the network. If the node address is set to 0, then the ERR light will flash, and AEr will appear on the keypad screen to indicate that an address setting error has occurred.

#### 5 Installation Procedure

#### Section Safety

#### **▲** DANGER

#### **Electric Shock Hazard**

#### Power to the drive must be shut off when installing this option card.

Even though the power has been shut off, voltage still remains in the drive's DC bus. Wait before removing the front cover once the drive has been turned off.

The CHARGE light on the drive will go out after voltage in the DC bus drops below 50 V, at which point it is safe to remove the front cover

Due to the risk of electric shock, be sure that all LEDs have gone out and that the DC bus voltage has reached a safe level prior to performing any work on the drive.

#### **WARNING**

#### **Electrical Shock Hazard**

#### Do not remove the front cover of the drive while the power is on.

Failure to comply could result in death or serious injury.

The diagrams in this section may include drives without covers or safety shields to show details. Be sure to reinstall covers or shields before operating any devices. The option board should be used according to the instructions described in this manual.

#### Do not allow unqualified personnel to use equipment.

Failure to comply could result in death or serious injury.

Maintenance, inspection, and replacement of parts must be performed only by authorized personnel familiar with installation, adjustment, and maintenance of this product.

#### Do not touch the option card while the power supply to the drive is switched on.

Failure to comply could result in death or serious injury.

Do not use damaged wires, place excessive stress on wiring, or damage the wire insulation.

Failure to comply could result in death or serious injury.

#### **NOTICE**

#### **Damage to Equipment**

Observe proper electrostatic discharge procedures (ESD) when handling the option card, drive, and circuit boards.

Failure to comply may result in ESD damage to circuitry.

#### Never shut the power off while the drive is outputting voltage.

Failure to comply may cause the application to operate incorrectly or damage the drive.

#### Do not operate damaged equipment.

Failure to comply may cause further damage to the equipment.

Do not connect or operate any equipment with visible damage or missing parts.

#### Tighten all terminal screws to the specified tightening torque.

Loose electrical connections could result in death or serious injury by fire due to overheating of electrical connections.

#### Do not use unshielded cable for control wiring.

Failure to comply may cause electrical interference resulting in poor system performance.

Use shielded twisted-pair wires and ground the shield to the ground terminal of the drive.

#### Properly connect all pins and connectors.

Failure to comply may prevent proper operation and possibly damage equipment.

Check wiring to ensure that all connections are correct after installing the option card and connecting any other devices.

Failure to comply may result in damage to the option card.

#### **Prior to Installing the Option Card**

Prior to installing the CANopen Option, wire the drive and make necessary connections to the drive terminals. For more information on wiring and connecting the drive, refer to the technical manual for the drive the CANopen option card is connected to. Verify that the drive runs normally without the option installed.

#### Installing the Option Card

- Shut off power to the drive, wait the appropriate amount of time for voltage to dissipate, then remove the operator and front cover. Refer to the drive technical manual for direction on removing the front cover.
- Insert the CN5 connector on the option card into the CN5-A connector on the drive, then fasten it into place using one of the screws included with the option card.

Connect the ground lead line to the ground terminal using one of the screws delivered with the option card.

There are only two screw holes on the drive for ground terminals. If three option cards are connected, two of the lead lines will need to share the same ground terminal.

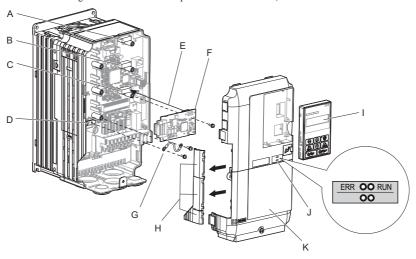

- Connector CN5-C

- Connector CN5-B

C - Connector CN5-A

D - Drive grounding terminal (FE)

E - Insert connector CN5 here

F - Option card

- Lead line G

Use with cutters to create an opening for cable lines

Operator

- LED label

K - Front cover

Figure 3 Installing the Option Card

Prepare network cable connectors like explained in Figure 5 on page 12. Apply a termination resistor like explained in Figure 6 on page 12 if the drive is the last node in the network

In the drives CIMR-AD2A0004 to 0040 and 4A0002 to 0023 the network cable must be routed to the outside through the drive top cover. Use a pair of wire cutters to cut out the perforated openings at the left side of the top cover. Make sure no sharp edges that can damage the cable remain.

Drives 2A0056 to 0211, 4A0031 to 0165 have enough space to keep all wiring inside the unit.

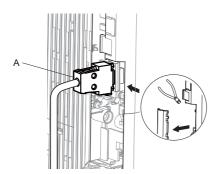

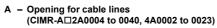

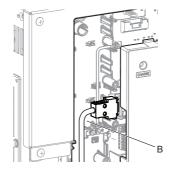

- Space for wiring (CIMR-A 2A0056 to 0211, 4A0031 to 0165)

Figure 4 Wiring space

- 4. Plug in the network cable connector and fix it using the screws at the side of connector.
- 5. Place the front cover back onto the drive as it was before.
- Note: 1. Take care when wiring the option card so that the front cover easily fits back onto the drive.
  2. Install Cable Cover option to maintain the drive Enclosure Type.

  - 6. Attach the LED label packaged with the option card as shown in Figure 3.
    - Switch on the drive power supply. An "AEr" Alarm message indicating that the node address is set to 0 will appear on the display. Set the node address in parameter F6-35. Set the communication speed in parameter F6-36.
  - Cycle the power supply to activate the changed settings. Installation completed.

#### **♦** Communication Cable Specifications

To ensure proper performance Yaskawa recommends using CANopen dedicated communication cables only.

#### Wiring the Network Cable Connectors

The CANopen option must be connected to the network using a 9 pin D-sub connector wired like shown in Figure 5.

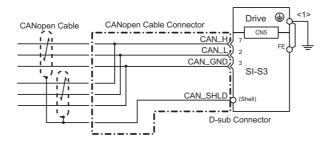

<1> The FE terminal on the CANopen Option must be connected to the drive ground terminal using the delivered ground wire.

Figure 5 Wiring Diagram

#### Network Termination

Both ends of a CANopen network have to be terminated with a 120  $\Omega$  resistor. As the CANopen Option has no build in termination resistor, make sure to apply a termination resistor as shown in *Figure 6* if the CANopen Option is the last node in the network.

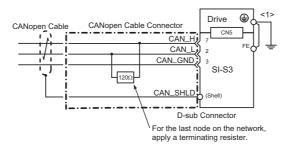

<1> The FE terminal on the CANopen Option must be connected to the drive ground terminal using the delivered ground wire.

Figure 6 Termination Resistor Installation

#### EDS Files

For easy network implementation of drives equipped with a CANopen Option, an EDS file can be obtained from:

Europe: http://www.yaskawa.eu.com Japan: http://www.e-mechatronics.com Other areas: contact a Yaskawa representative

#### **CANopen Option Drive Parameters** 6

Confirm the proper setting of all parameters in Table 4 before starting network communications.

#### **Table 4 Parameter Settings**

| No.              | Name                                                                  | Description                                                                                                    | Default |
|------------------|-----------------------------------------------------------------------|----------------------------------------------------------------------------------------------------|---------|
| b1-01<br>/>/>/>  | Frequency Reference Selection                                         | Selects the frequency reference input source 0: Operator - Digital preset speed d1-01 to d1-17 1: Terminals - Analog input terminals 2: MEMOBUS/Modbus communications 3: Option card 4: Pulse Input (Terminal RP)                                                                                                    | 1       |
| b1-02<br>        | Run Command Selection                                                 | Selects the run command input source 0: Digital Operator - RUN and STOP keys 1: Digital input terminals S□ 2: MEMOBUS/Modbus communications 3: Option card                                                                                                    | 1       |
| E2-04<br><2>     | Motor 1 Motor Poles                                                   | Set the number of motor poles described on the motor nameplate.<br>2 to 48                                                                                                    | 4       |
| F6-01            | Operation Selection after Communications Error                        | Determines drive response when a bUS error is detected during communications with the CANopen Option 0: Ramp to Stop 1: Coast to Stop 2: Fast-Stop 3: Alarm Only <3>                                                                                                    | 1       |
| F6-02            | External Fault Detection Conditions (EF0)                             | Sets the condition for external fault detection (EF0) 0: Always detected 1: Detected only during operation                                                                                                    | 0       |
| F6-03            | Stopping Method for External Fault from<br>Communication Option Board | Determines drive response for external fault input (EF0) detection during CANopen communication 0: Ramp to Stop 1: Coast to Stop 2: Fast-Stop 3: Alarm Only <3>                                                                                                    | 1       |
| F6-06            | Torque Reference/Torque Limit selection from Communications Option    | 0: Torque reference/torque limit via network communications are disabled.  1: Torque reference/torque limit via network communications are enabled. <5>                                                                                                    | 0       |
| F6-07            | NetRef/ComRef Selection Function                                      | 0: Multi-step speed reference disabled (F7 mode) 1: Multi-step speed reference allowed (V7 mode)                                                                                                    | 0       |
| F6-08            | Reset Communication Related Parameters                                | Determines if communication-related parameters are set back to their original default values when the drive is initialized.  0: Do not reset F6-□□ and F7-□□ parameters when the drive is initialized using parameter A1-03.  1: Rest F6-□□ and F7-□□ parameters when the drive is initialized using parameter A1-03.  Note: Setting this parameter does not affect communication-related parameters. Setting this parameter only determines if communication-related parameters (F6-□□ and F7-□□) are also reset when A1-03 is used to initialize the drive. | 0       |
| F6-35            | Node Address                                                          | 0 to 126                                                                                                    | 0       |
| F6-36<br><6>     | Communication Speed                                                   | 0: Disabled 1: 10 kbps 2: 20 kbps 3: 50 kbps 4: 125 kbps 5: 250 kbps 6: 500 kbps 7: 800 kbps 8: 1 Mbps                                                                                                    | 6       |
| o1-03<br><2> <7> | Digital Operator Display Selection                                    | Sets the units to display the frequency reference and output frequency. 0: 0.01 Hz 1: 0.01% (100% = E1-04) 2: r/min (enter the number of motor poles into E2-04/E4-04/E5-04) 3: User defined by parameters o1-10 and o1-11                                                                                                    | 0       |

<sup>&</sup>lt;1> To start and stop the drive from a CANopen master device using serial communications, set b1-02 to 3. To control the frequency reference of the drive via the master device, set b1-01 to

<sup>&</sup>lt;2> E2-04 is necessary to set up when the Drive Profile DSP402 objects are used.
<3> If set to 3, then the drive will continue to operate when an EF0 fault is detected. Take proper safety measures, such as installing an emergency stop switch.
<4> This parameter might not appear in certain drives. Furthermore its availability is limited to depending on the control mode selection. For details refer to the technical manual of the drive

the option card is used with.

45 If the drive is set to receive the torque reference/limit from the network (F6-06 = 1) make sure the value is set appropriately by the controller. If no torque reference/limit value is entered.

the motor will not produce torque.

46> Power must be cycled in order for any setting changes to take affect.

47> All node addresses must be unique. If a node address is set to 0, then the ERR light will flash, and AEr will appear on the keypad screen to indicate that an address setting error has occurred.

<sup>&</sup>lt;8> Changing o1-03 changes the units for input object 2010H (frequency reference), output object 2110H (output frequency) and 2200H (motor speed).

# 7 Communication Objects Overview

The Object Dictionary consists of three sections:

- Communications Profile (index numbers 1000 1FFF) contains objects related to the CANopen network, which are shared with each device.
- Manufacturer Profile (index numbers 2000 5FFF) concerns objects that have been set for manufacturer-specific functions. These objects are specific to Yaskawa products, and therefore are not compatible with other products that may be CANopen.
- Drive and Motion Profile (index numbers 6000 9FFF) includes data objects shared among all device classes that can read and write across the network. SI-S3 is compatible with DSP 402 Drive and Motion Control Profile and Velocity Mode.

#### ◆ Communication Objects (DS 301)

| Index (Hex) | Name                          | Page |
|-------------|-------------------------------|------|
| 1000        | Device Type                   | 16   |
| 1001        | Error Register                | 16   |
| 1003        | Pre-defined Error Field       | 16   |
| 1005        | COB-ID SYNC Message           | 16   |
| 1008        | Manufacturer Device Name      | 16   |
| 1009        | Manufacturer Hardware Version | 16   |
| 100A        | Manufacturer Software Version | 16   |
| 100C        | Guard Time                    | 16   |
| 100D        | Life Time Factor              | 16   |
| 100E        | Node Guarding Identifier      | 17   |
| 1010        | Store Parameters              | 17   |
| 1011        | Restore Default Parameters    | 17   |
| 1014        | COB-ID Emergency Object       | 17   |
| 1016        | Consumer Heartbeat Time       | 17   |
| 1017        | Producer Heartbeat Time       | 17   |
| 1018        | Identity Object               | 17   |

#### ◆ Manufacturer Specific Objects (DS 301)

| Index (Hex) | Name                                              | Page |
|-------------|---------------------------------------------------|------|
| 2000        | Operation Command                                 | 18   |
| 2010        | Speed Command                                     | 18   |
| 2020        | Torque Limit                                      | 18   |
| 2030        | Torque Compensation                               | 18   |
| 2040        | MEMOBUS/Modbus Read Command                       | 18   |
| 2050        | MEMOBUS/Modbus Write Command                      | 18   |
| 2060        | MEMOBUS/Modbus Not Limited Enter Command          | 19   |
| 2070        | MEMOBUS/Modbus Limited Enter Command              | 19   |
| 2100        | Drive Status                                      | 19   |
| 2110        | Output Frequency                                  | 19   |
| 2120        | Output Current                                    | 19   |
| 2130        | Output Torque                                     | 19   |
| 2140        | MEMOBUS/Modbus Read Command Response              | 20   |
| 2150        | MEMOBUS/Modbus Write Command Response             | 20   |
| 2160        | MEMOBUS/Modbus Not Limited Enter Command Response | 20   |
| 2200        | Motor Speed                                       | 20   |

#### **Drives and Motion Profile (DSP 402)**

The drive supports the Drive and Motion Profile DSP 402 Velocity Mode. Before using the Velocity Mode objects the following parameters have to be set up in the drive:

- The motor pole number must be set up in E2-04.
- The frequency reference and output frequency display unit has to be set to r/min by setting parameter o1-03 = 2.

If these settings are not done properly, the Velocity Mode objects can not be used or deliver wrong data.

#### **Common Entries**

| Index (Hex) | Name                | Page |
|-------------|---------------------|------|
| 60FD        | Digital Inputs      | 20   |
| 60FE        | Digital Outputs <2> | 20   |

<sup>&</sup>lt;1> YASKAWA specifies this object as the drive digital output monitor. (Input from the network) <2> YASKAWA specifies this object as the drive digital inputs. (Output to the network)

#### **Device Control**

| Index (Hex) | Name                       | Page |
|-------------|----------------------------|------|
| 6040        | Controlword                | 21   |
| 6041        | Statusword                 | 21   |
| 6061        | Modes of operation display | 21   |

#### **Velocity Mode**

| Index (Hex) | Name                       | Page |
|-------------|----------------------------|------|
| 6042        | vl target velocity         | 21   |
| 6043        | vl velocity demand         | 21   |
| 6044        | vl control effort          | 21   |
| 6046        | vl velocity min max amount | 21   |
| 6048        | vl velocity acceleration   | 21   |
| 6049        | vl velocity deceleration   | 21   |
| 604A        | vl velocity quick stop     | 22   |
| 604C        | vl dimension factor        | 22   |
| 604D        | vl pole number             | 22   |

#### 8 Object Description

#### Communication Objects (DS 301)

#### ■ Device Type

This object describes the type of the device and its functionality. It is composed of a 16 bit field which describes the device profile that is used and a second 16 bit field which gives additional information about optional functionality.

| Index (Hex) | Subindex | Content     | Access    | PDO Mapping | Value Range |
|-------------|----------|-------------|-----------|-------------|-------------|
| 1000        | =        | Device type | Read Only | No          | Unsigned 32 |

#### ■ Error Register

This register shows the fault status of the device. If any errors occurs in the device bit 0 (generic error) is set to one.

|   | Index (Hex) | Subindex | Subindex Content |           | PDO Mapping | Value Range |
|---|-------------|----------|------------------|-----------|-------------|-------------|
| I | 1001        | -        | Error register   | Read Only | Possible    | Unsigned 8  |

#### **■** Pre-defined Error Field

This register provides a history of errors that occurred in the drive and have been signalized via the Emergency object. Subindex 0 contains the number of errors. Subindexes 1 to FF contains a rolling list of error codes where subindex 1 always contains the last occurred error. *Refer to Drive Error List on page 22* for a list of possible error codes.

Writing a 0 into subindex 0 resets the error field.

| Index (Hex) | Subindex | Content              | Access       | PDO Mapping | Value Range |
|-------------|----------|----------------------|--------------|-------------|-------------|
| 1003        | 0        | Number of errors     | Read / Write | No          | Unsigned 8  |
| 1003        | 1        | Standard error field | Read Only    | No          | Unsigned 32 |

#### ■ COB-ID SYNC Message

This object defines the COB-ID of the synchronization object (SYNC). Further it defines whether the device generates the SYNC.

| Index (Hex) | Subindex | Content             | Access       | PDO Mapping | Value Range |
|-------------|----------|---------------------|--------------|-------------|-------------|
| 1005        | -        | COB-ID SYNC message | Read / Write | No          | Unsigned 32 |

#### ■ Manufacturer Device Name

This object contains the Manufacturer device name.

| Index (Hex) | Subindex | Content                  | Access    | PDO Mapping | Value Range    |
|-------------|----------|--------------------------|-----------|-------------|----------------|
| 1008        | ı        | Manufacturer device name | Read Only | No          | Visible string |

#### ■ Manufacturer Hardware Version

This object contains the Manufacturer hardware version.

| Index (Hex) | Subindex | Content                       | Access    | PDO Mapping | Value Range    |
|-------------|----------|-------------------------------|-----------|-------------|----------------|
| 1009        | =        | Manufacturer hardware version | Read Only | No          | Visible string |

#### ■ Manufacturer Software Version

This object contains the Manufacturer software version.

| Index (Hex) | Subindex | Content                       | Access    | PDO Mapping | Value Range    |
|-------------|----------|-------------------------------|-----------|-------------|----------------|
| 100A        | =        | Manufacturer software version | Read Only | No          | Visible string |

#### ■ Guard Time

This object contains the guard time.

| Index (Hex) | Subindex | Content    | Access       | PDO Mapping | Value Range | Units |
|-------------|----------|------------|--------------|-------------|-------------|-------|
| 100C        | -        | Guard time | Read / Write | No          | Unsigned 16 | 1 ms  |

#### ■ Life Time Factor

This object contains the life time factor. It defines how often the guard time cannot be kept until an error is created.

| Index (Hex) | Subindex | Content          | Access       | PDO Mapping | Value Range |
|-------------|----------|------------------|--------------|-------------|-------------|
| 100D        | I        | Life time factor | Read / Write | No          | Unsigned 8  |

#### ■ Node Guarding Identifier

This object defines the identifier for the node guarding.

| Index (Hex) | Subindex | Content                  | Access       | PDO Mapping | Value Range |
|-------------|----------|--------------------------|--------------|-------------|-------------|
| 100E        | 1        | Node guarding identifier | Read / Write | No          | Unsigned 32 |

#### Store Parameters

By writing "SAVE" (s = 73H, a = 61H, v = 76H, e = 65H) into this object, the CANopen Option settings are saved in the non-volatile memory. The CANopen Option will operate using these settings when a Reset Node or Reset Communications command was performed or when the power supply was cycled.

| Index (Hex) | Subindex | Content          | Access       | PDO Mapping | Value Range |
|-------------|----------|------------------|--------------|-------------|-------------|
| 1010        | 1        | Store parameters | Read / Write | No          | Unsigned 32 |

#### ■ Restore Default Parameters

Writing "LOAD" (l = 6CH, o = 6FH, a = 61H, d = 64H) into this object restores the CANopen Option default settings.

| Index (Hex) | Subindex | Content                    | Access       | PDO Mapping | Value Range |
|-------------|----------|----------------------------|--------------|-------------|-------------|
| 1011        | 1        | Restore default parameters | Read / Write | No          | Unsigned 32 |

#### ■ COB-ID Emergency Object

This object defines the COB-ID of the emergency object.

| Index (Hex) | Subindex | Content                 | Access    | PDO Mapping | Value Range |
|-------------|----------|-------------------------|-----------|-------------|-------------|
| 1014        | =        | COB-ID emergency object | Read Only | No          | Unsigned 32 |

#### ■ Consumer Heartbeat Time

This object defines the Consumer heartbeat time. It must be set to a higher value than the producer heartbeat time set in the master. When set to 0, consumer heartbeat is disabled.

| Index (Hex) | Subindex | Content                 | Access       | PDO Mapping | Value Range | Units |
|-------------|----------|-------------------------|--------------|-------------|-------------|-------|
| 1016        | 1        | Consumer heartbeat time | Read / Write | No          | Unsigned 32 | 1 ms  |

#### Producer Heartbeat Time

This object determines the cycle time the CANopen Option uses to produce a heartbeat signal. When set to 0, the SI-S3 does not produce a heartbeat signal.

| Index (Hex) | Subindex | Content                 | Access       | PDO Mapping | Value Range | Units |
|-------------|----------|-------------------------|--------------|-------------|-------------|-------|
| 1017        | П        | Producer heartbeat time | Read / Write | No          | Unsigned 32 | 1 ms  |

#### ■ Identity Object

This object contains general information about the drive.

| Index (Hex) | Subindex | Content         | Access    | PDO Mapping | Value Range |
|-------------|----------|-----------------|-----------|-------------|-------------|
| 1018        | 1        | Identity object | Read Only | No          | Unsigned 32 |

#### ◆ Manufacturer Specific Objects (DS 301)

#### Operation Command

This object is used to run and stop the drive, control the multi-function digital input terminals, as well as trigger and reset faults.

| Index (Hex) | Subindex | Content            | Access       | PDO Mapping | Data Length |
|-------------|----------|--------------------|--------------|-------------|-------------|
| 2000        | 0        | Operation commands | Read / Write | Possible    | 2 byte      |

| Bit No. (Hex) | Description          | Function                                       |
|---------------|----------------------|------------------------------------------------|
| 0             | Forward Run          | 1: Forward run, 0: Stop (Enabled when b1-02=3) |
| 1             | Reverse Run          | 1: Reverse run, 0: Stop (Enabled when b1-02=3) |
| 2             | Terminal S3 Function | Multi-Function Input: H1-03                    |
| 3             | Terminal S4 Function | Multi-Function Input: H1-04                    |
| 4             | Terminal S5 Function | Multi-Function Input: H1-05                    |
| 5             | Terminal S6 Function | Multi-Function Input: H1-06                    |
| 6             | Terminal S7 Function | Multi-Function Input: H1-07                    |
| 7             | Terminal S8 Function | Multi-Function Input: H1-08                    |
| 8             | External Fault (EF0) | 1: External Fault Input (EF0)                  |
| 9             | Fault Reset          | 1: Fault Reset                                 |
| A to F        | Not used             |                                                |

#### ■ Speed Reference/Speed Limit

Sets the speed reference or speed limit. The unit of this value depends on the setting of the drive parameter o1-03. The value will be used as speed reference for speed control (d5-01 = 0) or as speed limit in torque control (d5-01 = 1).

Note: The availability of the torque control function depends on the drive and the selected control mode. Refer to the technical manual of the drive for details.

| Index (Hex) | Subindex | Content       | Access       | PDO Mapping | Data Length |
|-------------|----------|---------------|--------------|-------------|-------------|
| 2010        | 0        | Speed command | Read / Write | Possible    | 2 byte      |

#### **■** Torque Reference/Torque Limit

This object sets the torque reference or the torque limit in units of 0.1%.

In order to use this object set drive parameter F6-06 to 1. The value will be used as torque reference for torque control (d5-01=1) or as torque limit in speed control (d5-01=0).

Note: The availability of the torque control and torque limit function depends on the drive and the selected control mode. Refer to the Technical Manual of the drive for details.

| Index (Hex) | Subindex | Content      | Access       | PDO Mapping | Data Length |
|-------------|----------|--------------|--------------|-------------|-------------|
| 2020        | 0        | Torque limit | Read / Write | Possible    | 2 byte      |

#### ■ Torque Compensation

This object sets the torque compensation in units of 0.1%.

| Index (Hex) | Subindex | Content             | Access       | PDO Mapping | Data Length |
|-------------|----------|---------------------|--------------|-------------|-------------|
| 2030        | 0        | Torque compensation | Read / Write | Possible    | 2 byte      |

#### ■ MEMOBUS/Modbus Read Request

Using this object the content of drive MEMOBUS/Modbus registers can be read out. The address of the MEMOBUS/Modbus must be written in byte 1 and 2 of Subindex 1, bytes 3 and 4 have to be set to 0. After sending a MEMOBUS/Modbus Read Request to the drive the MEMOBUS/Modbus register content can be read out from object 2140H.

For more details on MEMOBUS/Modbus address and data, refer to the MEMOBUS/Modbus/Modbus Data Table in Appendix C of the Technical Manual for the drive.

| Index (Hex) | Subindex | Content                     | Access       | PDO Mapping | Data Length                                     |
|-------------|----------|-----------------------------|--------------|-------------|-------------------------------------------------|
|             | 0        | Number of entries           |              |             | 1 byte                                          |
| 2040        | 1        | MEMOBUS/Modbus read request | Read / Write | Possible    | 2 + 2 byte<br>MEMOBUS/Modbus<br>Address + 0000H |

#### ■ MEMOBUS/Modbus Write Request

Using this object drive MEMOBUS/Modbus registers can be written. The address of the MEMOBUS/Modbus must be written in byte 1 and 2 of Subindex 1, the data must be written in bytes 3 and 4. After sending a MEMOBUS/Modbus Write Request to the drive, the response can be read from out from object 2150H.

For more details on MEMOBUS/Modbus address and data, refer to the MEMOBUS/Modbus Data Table in Appendix C of the Technical Manual for the drive.

| Index (Hex.) | Subindex | Content                      | Access       | PDO Mapping | Data Length                                    |
|--------------|----------|------------------------------|--------------|-------------|------------------------------------------------|
|              | 0        | Number of entries            |              |             | 1 byte                                         |
| 2050         | 1        | MEMOBUS/Modbus Write request | Read / Write | Possible    | 2 + 2 byte<br>MEMOBUS/Modbus<br>Address + Data |

#### ■ MEMOBUS/Modbus Not Limited ENTER Command

Depending on the drive parameter H5-11 setting, an ENTER command must be used to activate drive parameters changed via MEMOBUS/Modbus Write Commands. The not limited ENTER command activates parameters in the drive RAM only. If the drive power is cycled, parameter changes are lost. If more than one parameter has been changed it is enough to send only one ENTER command after the last parameter change. Doing so will activate all changed parameters. This ENTER command can be used without limitations.

To execute an ENTER command "SAVE" (73H + 61H + 76H + 65H) has to be written in object 2060H, subindex 0.

| Index (Hex) | Subindex | Content                   | Access       | PDO Mapping | Data Length |
|-------------|----------|---------------------------|--------------|-------------|-------------|
| 2060        | 0        | Not Limited enter command | Read / Write | Possible    | 4 byte      |

#### ■ MEMOBUS/Modbus Limited ENTER Command

Depending on the drive parameter H5-11 setting, an ENTER command must be used to activate drive parameters changed via MEMOBUS/Modbus Write Commands. The Limited enter command activates parameters in the drives RAM and saves them into the EEPROM. When power supply loss occurs or the power supply is cycled, the drive will operate using the saved parameters. If more than one parameter has been changed it is enough to send only one ENTER command after the last parameter change. Doing so will activate all changed parameters. This ENTER command can be applied approximately 100,000 times and should be used only when necessary.

To execute an ENTER command "SAVE" (73H + 61H + 76H + 65H) has to be written in object 2070H, subindex 0.

| Index (Hex) | Subindex | Content               | Access       | PDO Mapping | Data Length |
|-------------|----------|-----------------------|--------------|-------------|-------------|
| 2070        | 0        | Limited enter command | Read / Write | Possible    | 4 byte      |

#### Drive Status

This object can be used to monitor the drive status.

| Index (Hex) | Subindex | Content      | Access    | PDO Mapping | Data Length |
|-------------|----------|--------------|-----------|-------------|-------------|
| 2100        | 0        | Drive status | Read Only | Possible    | 2 byte      |

| Bit No. (Hex) | Function                                             | Description                                         |
|---------------|------------------------------------------------------|-----------------------------------------------------|
| 0             | During Run                                           | 1: During Run 0: During Stop                        |
| 1             | During Zero Speed                                    | 1: During Zero Speed                                |
| 2             | Reverse Running                                      | 1: During Reverse Running 0: During Forward Running |
| 3             | During Fault Reset Signal Input                      | 1: During Fault Reset Signal Input                  |
| 4             | During Speed Agree                                   | 1: During Speed Agree                               |
| 5             | During Drive Ready                                   | 1: During Drive Ready 0: Not Ready                  |
| 6             | During Alarm                                         | 1: During Alarm                                     |
| 7             | During Fault                                         | 1: During Fault                                     |
| 8             | During Operation Error                               | 1: During Operation Error                           |
| 9             | During Momentary Power Loss                          | 1: During Momentary Power Loss 0: During Power Loss |
| A             | NetCtrl Status                                       | 1: NetCtrl                                          |
| В             | Fault Contact Output (terminal MA/MB - MC)           | 1: ON 0: OFF                                        |
| С             | Multi-Function Photocoupler Output 1(terminal P1-PC) | 1: ON 0: OFF                                        |
| D             | Multi-Function Photocoupler Output 2(terminal P2-PC) | 1: ON 0: OFF                                        |
| Е             | Motor 2 Selected                                     | 1: Motor 2 Selected                                 |
| F             | Zero-Servo End                                       | 1: Zero-Servo End                                   |

#### Output Frequency

This object can be used to read out the drive output frequency. The unit of this value depends on the setting of drive parameter o1-03.

| Index (Hex) | Subindex | Content          | Access    | PDO Mapping | Data Length |
|-------------|----------|------------------|-----------|-------------|-------------|
| 2110        | 0        | Output Frequency | Read Only | Possible    | 2 byte      |

#### ■ Output Current

This object can be used to read out the drive output current. Units are determined by parameter o1-03.

| Index (Hex) | Subindex | Content        | Access    | PDO Mapping | Data Length |
|-------------|----------|----------------|-----------|-------------|-------------|
| 2120        | 0        | Output Current | Read Only | Possible    | 2 byte      |

#### ■ Output Torque Reference

This object can be used to read out the drive output torque reference. The availability of this object content depends on the drive control mode. If the selected control mode does not support this monitor (equal to drive monitor U1-09), the object value will be 0. Refer to the drive technical manual for details.

| Index (Hex) | Subindex | Content       | Access    | PDO Mapping | Data Length |
|-------------|----------|---------------|-----------|-------------|-------------|
| 2130        | 0        | Output Torque | Read Only | Possible    | 2 byte      |

#### ■ MEMOBUS/Modbus Read Response

This object contains the data of the drive MEMOBUS/Modbus register specified in object 2040 (Hex.).

| Index (Hex) | Subindex | Content                      | Access    | PDO Mapping | Data Length                                    |
|-------------|----------|------------------------------|-----------|-------------|------------------------------------------------|
|             | 0        | Number of entries            |           |             | 1 byte                                         |
| 2140        | 1        | MEMOBUS/Modbus read response | Read Only | Possible    | 2 + 2 byte<br>MEMOBUS/Modbus<br>Address + Data |

#### **■ MEMOBUS/Modbus Write Response**

| Index (Hex) | Subindex | Content                       | Access    | PDO Mapping | Data Length                                    |
|-------------|----------|-------------------------------|-----------|-------------|------------------------------------------------|
|             | 0        | Number of entries             |           |             | 1 byte                                         |
| 2150        | 1        | MEMOBUS/Modbus write response | Read Only | Possible    | 2 + 2 byte<br>MEMOBUS/Modbus<br>Address + Data |

#### ■ MEMOBUS/Modbus Not Limited Enter Command Response

|          | Data Length |
|----------|-------------|
| Possible | 4 byte      |
|          | Possible    |

#### ■ Motor Speed

Monitors the value of the motor speed. Setting units are determined by o1-03. The availability of this object content depends on the drive control mode. If the selected control mode does not support this monitor (equal to drive monitor U1-05), the object value will be 0. Refer to the drive technical manual for details.

| Index (Hex) | Subindex | Content     | Access    | PDO Mapping | Data Length |
|-------------|----------|-------------|-----------|-------------|-------------|
| 2200        | 0        | Motor speed | Read Only | Possible    | 2 byte      |

#### Drive and Motion Control (DSP 402)

**Note:** Drive and Motion Control (DSP 402) cannot be set or referenced unless o1-03 = 2.

#### Digital Inputs

This object contains the drive digital output status (seen as input to the network).

| Index (Hex) | Subindex | Content                     | Access    | PDO Mapping | Value Range           |
|-------------|----------|-----------------------------|-----------|-------------|-----------------------|
| 60FD        | 1        | Drive digital output status | Read Only | Possible    | 0(2 <sup>32</sup> -1) |

| Bit No. (Hex) | Function                                              | Description  |
|---------------|-------------------------------------------------------|--------------|
| 0 to F        | Reserved                                              |              |
| 10            | Multi-Function Contact Outputs (terminal M1-M2)       | 1: ON 0: OFF |
| 11            | Multi-Function Photocoupler Output 1 (terminal P1-PC) | 1: ON 0: OFF |
| 12            | Multi-Function Photocoupler Output 2 (terminal P2-PC) | 1: ON 0: OFF |
| 13 to 16      | Reserved                                              |              |
| 17            | Fault Contact Output (terminal MA/MB-MC)              | 1:ON 0:OFF   |
| 18 to 1F      | Reserved                                              |              |

#### ■ Digital Outputs

This object is used to set drive digital inputs (seen as output from the network).

| Index (Hex) | Subindex | Content                     | Access       | PDO Mapping | Value Range           |
|-------------|----------|-----------------------------|--------------|-------------|-----------------------|
| 60FE        | 1        | Drive Digital Input Command | Read / Write | Possible    | 0(2 <sup>32</sup> -1) |

| Bit No. (Hex) | Function             | Description                   |
|---------------|----------------------|-------------------------------|
| 0 to 11       | Not used             |                               |
| 12            | Terminal S3 Function | Multi-Function Input: H1-03   |
| 13            | Terminal S4 Function | Multi-Function Input: H1-04   |
| 14            | Terminal S5 Function | Multi-Function Input: H1-05   |
| 15            | Terminal S6 Function | Multi-Function Input: H1-06   |
| 16            | Terminal S7 Function | Multi-Function Input: H1-07   |
| 17            | Terminal S8 Function | Multi-Function Input: H1-08   |
| 18            | External Fault (EF0) | 1: External Fault Input (EF0) |

| Bit No. (Hex) | Function    | Description    |
|---------------|-------------|----------------|
| 19            | Fault Reset | 1: Fault Reset |
| 1A to 1F      | Not used    |                |

#### ■ Controlword

This object sets the device to different states.

| Index (Hex) | Subindex | Content     | Access       | PDO Mapping | Value Range |
|-------------|----------|-------------|--------------|-------------|-------------|
| 6040        | -        | Controlword | Read / Write | Possible    | 065535      |

#### Statusword

This object shows different states of the device.

| Index (Hex) | Subindex | Content    | Access    | PDO Mapping | Value Range |
|-------------|----------|------------|-----------|-------------|-------------|
| 6041        | =        | Statusword | Read Only | Possible    | 065535      |

#### ■ Modes of Operation Display

This object shows the mode of the device. The object supports 2 (Velocity Mode) only.

| Index (Hex) | Subindex | Content                    | Access    | PDO Mapping | Value Range |
|-------------|----------|----------------------------|-----------|-------------|-------------|
| 6061        | -        | Modes of operation display | Read Only | Possible    | -128127     |

#### ■ vl Target Velocity

This object sets the speed reference and the run command. It is internally multiplied with the vl dimension factor (604C). Can be set when the status for Controlworld (6040H) is "Operation Enable".

| Index (Hex) | Subindex | Content            | Access       | PDO Mapping | Value Range  | Unit  |
|-------------|----------|--------------------|--------------|-------------|--------------|-------|
| 6042        | -        | vl target velocity | Read / Write | Possible    | -32768032767 | r/min |

#### ■ vl Velocity Demand

The vI velocity effort is the output frequency of the drive to the motor.

| Index (Hex) | Subindex | Content            | Access    | PDO Mapping | Value Range  | Unit  |
|-------------|----------|--------------------|-----------|-------------|--------------|-------|
| 6043        |          | vl velocity demand | Read Only | Possible    | -32768032767 | r/min |

#### ■ vl Control Effort

The v1 control effort is the motor speed.

| Index (Hex) | Subindex | Content           | Access    | PDO Mapping | Value Range  | Unit  |
|-------------|----------|-------------------|-----------|-------------|--------------|-------|
| 6044        | =        | vl control effort | Read Only | Possible    | -32768032767 | r/min |

#### vI Velocity Min Max Amount

This object provides two subindexes to set the minimum and maximum speed reference in r/min.

| Index (Hex) | Subindex | Content                | Access       | PDO Mapping | Value Range           | Unit     |
|-------------|----------|------------------------|--------------|-------------|-----------------------|----------|
| 6046        | 1        | vl velocity min amount | Read / Write | Possible    | 0(2 <sup>32</sup> -1) | r/min    |
| 0040        | 2        | vl velocity max amount | Read / Wille | Possible    | 0(232-1)              | 1/111111 |

#### vl Velocity Acceleration

The vI velocity acceleration specifies the acceleration time. The quotient of the subindexes delta speed and delta time determines the acceleration time. The object values correspond to the acceleration time setting in the drive.

| Index (Hex) | Subindex | Content     | Access       | PDO Mapping | Value Range           | Unit  |
|-------------|----------|-------------|--------------|-------------|-----------------------|-------|
| 6049        | 1        | Delta speed | Read / Write | Doggible    | 0(2 <sup>23</sup> -1) | r/min |
| 6048        | 2        | Delta time  | Read / Wille | Possible    | 065535                | sec   |

#### ■ vl Velocity Deceleration

The vI velocity min max amount specifies the deceleration time. The quotient of the subindexes delta speed and delta time determines the deceleration time. The object values correspond to the deceleration time setting in the drive.

| Index (Hex) | Subindex | Content     | Access                | PDO Mapping           | Value Range | Unit |
|-------------|----------|-------------|-----------------------|-----------------------|-------------|------|
| 6040        | 1        | Delta speed | Read / Write Possible | 0(2 <sup>23</sup> -1) | r/min       |      |
| 6049        | 2        | Delta time  | Read / Wille          | Possible              | 065535      | sec  |

#### ■ vl Velocity Quick Stop

The vI velocity quick stop specifies the quick stop ramp. The quotient of the subindexes delta speed and delta time determines the quick stop ramp time. The object values correspond to the fast stop time setting in the drive.

| Index | x (Hex) | Subindex | Content     | Access       | PDO Mapping | Value Range           | Unit  |
|-------|---------|----------|-------------|--------------|-------------|-----------------------|-------|
| 61    | 604A    | 1        | Delta speed | Read / Write | Possible    | 0(2 <sup>23</sup> -1) | r/min |
| 00    | 04A     | 2        | Delta time  | Keau / Wille | FOSSIDIC    | 065535                | sec   |

#### ■ vl Dimension Factor

The vl dimension factor is multiplied with the target velocity. The quotient of the subindexes vl dimension factor numerator and vl dimension factor denominator determines the vl dimension factor.

| Index (Hex) | Subindex | Content                         | Access                | PDO Mapping | Value Range                           |
|-------------|----------|---------------------------------|-----------------------|-------------|---------------------------------------|
| 6040        | 1        | vl dimension factor numerator   | Dood / Write          | Doggiblo    | -2 <sup>31</sup> (2 <sup>31</sup> -1) |
| 604C        | 2        | vl dimension factor denominator | Read / Write Possible | -251(251-1) |                                       |

#### ■ vl Pole Number

The vI pole number sets the number of motor poles and is used to calculate all speed related values in r/min. This value corresponds to the number of motor poles setting in the drive.

| Index (Hex) | Subindex | Content        | Access       | PDO Mapping | Value Range |
|-------------|----------|----------------|--------------|-------------|-------------|
| 604D        | -        | vl pole number | Read / Write | No          | 0255        |

#### **♦** Drive Error List

The following error codes will be shown in object 1003 (subindex 01) if the correspondent error occurred on the drive.

| Object No. (Hex) | Content                                    | Drive Display |
|------------------|--------------------------------------------|---------------|
| 2220             | Over current                               | oC            |
| 2221             | Drive overload                             | oL2           |
| 2310             | Motor overload                             | oL1           |
| 2311             | Overtorque detection 1                     | oL3           |
| 2312             | Overtorque detection 2                     | oL4           |
| 2330             | Ground fault                               | GF            |
| 3130             | Input phase loss                           | PF            |
| 3210             | DC bus overvoltage                         | ov            |
| 3220             | DC bus undervoltage                        | Uv1           |
| 3221             | DC bus charging circuit fault              | Uv3           |
| 3300             | Output phase loss                          | LF            |
| 4210             | Heatsink overheat                          | oH1           |
| 4280             | Heatsink overheat                          | оH            |
| 4310             | Motor overheat (PTC input)                 | oH4           |
| 4410             | Internal braking resistor overheat         | rH            |
|                  | -                                          |               |
| 5200             | Control power supply undervoltage          | Uv2           |
| 5300             | Digital operator disconnected              | oPr           |
| 5420             | Braking transistor fault                   | IL            |
| 5441             | External fault 3                           | EF3<br>EF4    |
| 5442             | External fault 4                           |               |
| 5443             | External fault 5                           | EF5           |
| 5444             | External fault 6                           | EF6           |
| 5445             | External fault 7                           | EF7           |
| 5446             | External fault 8                           | EF8           |
| 5481<br>5530     | Fault input from option card  EEPROM error | EF0           |
|                  |                                            | Err           |
| 7180             | Motor over speed (control mode using PG)   | oS<br>PG      |
| 7305             | PG fault (control mode using PG)           | PGo           |
| 8313             | Zero servo fault                           | SvE           |
| 8321             | Speed deviation (control mode using PG)    | dEv           |
| FF01             | Motor overheat alarm                       | оН3           |
| FF02             | PID feedback lost                          | FbL           |
| FF03             | Undertorque detected 1                     | UL3           |
| FF04             | Undertorque detected 2                     | UL4           |
| FF05             | High slip braking OL                       | oL7           |
| FF06             | Control fault                              | CF            |

| Object No. (Hex) | Content                                                           | Drive Display |
|------------------|-------------------------------------------------------------------|---------------|
| FF07             | BUS error                                                         | bUS           |
| FF08             | MEMOBUS/Modbus Error                                              | CE            |
| FF0D             | External fault at input terminal S1                               | EF1           |
| FF0E             | External fault at input terminal S2                               | EF2           |
| FF32             | Z-phase pulse fall detection (closed loop vector for PM motors)   | dv1           |
| FF33             | Z-phase noise fault detection (closed loop vector for PM motors)  | dv2           |
| FF34             | Inversion detection (closed loop vector for PM motors)            | dv3           |
| FF35             | Inversion prevention detection (closed loop vector for PM motors) | dv4           |
| FF36             | Output current imbalance                                          | LF2           |
| FF37             | Pullout detection 2                                               | STo           |
| FF38             | PG Disconnect                                                     | РБоН          |
| FF3B             | Too many speed search restarts                                    | SEr           |
| FF41             | PID feedback loss                                                 | FbH           |
| FF44             | Mechanical weakening detection 1                                  | oL5           |
| FF45             | Mechanical weakening detection 2                                  | UL5           |
| FF46             | Current offset fault                                              | CoF           |
| FF49             | Current offset fault                                              | dWFL          |
| FF4E             | Dynamic Braking Resistor Selection Fault                          | RF            |
| FF4F             | Dynamic Braking Transistor Overload                               | BOL           |
| FF52             | Node Setup Error                                                  | nSE           |

## ◆ PDO Mapping

The drive supports 15 Receive and 16 Transmit PDO's. The tables below show the default PDO Mapping.

#### ■ Receive PDO

| BBO        | Receive PD0   | O Parameter | Receive PDO Mapping                            |             |
|------------|---------------|-------------|------------------------------------------------|-------------|
| PDO number | COB-ID (Hex)  | Index (Hex) | Mapped objects (Hex)                           | Index (Hex) |
| 1          | 200 + Node ID | 1400        | Subindex 1: 6040                               | 1600        |
| 2          | 300 + Node ID | 1401        | Subindex 1: 6040<br>Subindex 2: 6060           | 1601        |
| 6          | Not assigned  | 1405        | Subindex 1: 6040<br>Subindex 2: 6042           | 1605        |
| 7          | Not assigned  | 1406        | Subindex 1: 6040<br>Subindex 2: 60FE sub1      | 1606        |
| 8          | Not assigned  | 1407        | Subindex 1: 6040<br>Subindex 2: 6060           | 1607        |
| 21         | Not assigned  | 1414        | Subindex 1: 6048 sub1<br>Subindex 2: 6048 sub2 | 1614        |
| 22         | Not assigned  | 1415        | Subindex 1: 6049 sub1<br>Subindex 2: 6049 sub2 | 1615        |
| 23         | Not assigned  | 1416        | Subindex 1: 604A sub1<br>Subindex 2: 604A sub2 | 1616        |
| 24         | Not assigned  | 1417        | Subindex 1: 604C sub1<br>Subindex 2: 604C sub2 | 1617        |
| 36         | Not assigned  | 1423        | Subindex 1: 2000                               | 1623        |
| 37         | Not assigned  | 1424        | Subindex 1: 2010                               | 1624        |
| 38         | Not assigned  | 1425        | Subindex 1: 2020                               | 1625        |
| 39         | Not assigned  | 1426        | Subindex 1: 2030                               | 1626        |
| 40         | Not assigned  | 1427        | Subindex 1: 2040 sub1                          | 1627        |
| 41         | Not assigned  | 1428        | Subindex 1: 2050 sub1                          | 1628        |

#### ■ Transmit PDO

| PDO number   | Transmit PDO  | Parameter   | Transmit PDO                                   | Mapping     |
|--------------|---------------|-------------|------------------------------------------------|-------------|
| PDO Hullibel | COB-ID (Hex)  | Index (Hex) | Mapped objects (Hex)                           | Index (Hex) |
| 1            | 180 + Node ID | 1800        | Subindex 1: 6041                               | 1A00        |
| 2            | 280 + Node ID | 1801        | Subindex 1: 6041<br>Subindex 2: 6061           | 1A01        |
| 6            | Not assigned  | 1805        | Subindex 1: 6041<br>Subindex 2: 6044           | 1A05        |
| 7            | Not assigned  | 1806        | Subindex 1: 6041<br>Subindex 2: 60FD           | 1A06        |
| 21           | Not assigned  | 1814        | Subindex 1: 6042                               | 1A14        |
| 22           | Not assigned  | 1815        | Subindex 1: 6043                               | 1A15        |
| 23           | Not assigned  | 1816        | Subindex 1: 6048 sub1<br>Subindex 2: 6048 sub2 | 1A16        |

#### **8 Object Description**

| PDO number | Transmit PDO Parameter |             | Transmit PDO                                   | Mapping     |
|------------|------------------------|-------------|------------------------------------------------|-------------|
| PDO number | COB-ID (Hex)           | Index (Hex) | Mapped objects (Hex)                           | Index (Hex) |
| 24         | Not assigned           | 1817        | Subindex 1: 6049 sub1<br>Subindex 2: 6049 sub2 | 1A17        |
| 25         | Not assigned           | 1818        | Subindex 1: 604A sub1<br>Subindex 2: 604A sub2 | 1A18        |
| 26         | Not assigned           | 1819        | Subindex 1: 604C sub1<br>Subindex 2: 604C sub2 | 1A19        |
| 36         | Not assigned           | 1823        | Subindex 1: 2100                               | 1A23        |
| 37         | Not assigned           | 1824        | Subindex 1: 2110                               | 1A24        |
| 38         | Not assigned           | 1825        | Subindex 1: 2120                               | 1A25        |
| 39         | Not assigned           | 1826        | Subindex 1: 2130                               | 1A26        |
| 40         | Not assigned           | 1827        | Subindex 1: 2140 sub1                          | 1A27        |
| 41         | Not assigned           | 1828        | Subindex 1: 2150 sub1                          | 1A28        |

## **Fault Diagnosis and Possible Solutions**

#### **Drive-Side Error Codes**

Drive-side error codes appear on the drives digital operator. Causes of the errors and corrective actions are listed in *Table 5* and *Table 6*. For additional error codes, refer to the technical manual for the drive.

bUS (CANopen Option Communication Error) and EF0 (External Fault Input from the CANopen Option) may appear as an alarm or a fault. If they occur as an alarm the "ALM" LED on the drive digital operator blinks and the alarm code flashes in the display. When they occur as a fault the "ALM" LED lights and the display shows the fault code.

If communication stops while the drive is running, check the following items:

- Is the CANopen Option properly installed?
- Is the communication line properly connected to the CANopen Option? Is it loose?
  Is the controller program working? Has the controller CPU stopped?
- Did a momentary power loss interrupt communications?

#### **Faults**

Table 5 lists up possible faults when using a communication option board. The drives fault contact will close in case that one of these faults occurs.

#### Table 5 Fault Display and Possible Solutions

| Digital Operator Display                           |     | Fault Name                                                                                                    |
|----------------------------------------------------|-----|----------------------------------------------------------------------------------------------------|
|                                                    |     | CANopen Option Communication Error                                                                                                    |
| <i>6U5</i>                                         | bUS | After establishing initial communication, the connection was lost. Only detected when the run command or frequency reference is assigned to the option (b1-01=3 or b1-02=3).                                                                                                    |
| Cause                                              |     | Possible Solution                                                                                                    |
| Master controller (PLC) has stopped communicating. |     | Check for faulty wiring.                                                                                                    |
| Communication cable is not connected properly.     |     | ⇒ Correct any wiring problems.                                                                                                    |
| A data error occurred due to noise.                |     | Check the various options available to minimize the effects of noise.  ⇒ Take steps to counteract noise in the control circuit wiring, main circuit lines, and ground wiring.  ⇒ If a magnetic contactor is identified as a source of noise, install a surge absorber to the contactor coil.  ⇒ Make sure the cable used fulfills the CANopen requirements. Ground the shield on the controller side and on the CANopen Option side. |
| CANopen Option is damaged.                         |     | ⇒ If there are no problems with the wiring and the error continues to occur, replace the CANopen Option.                                                                                                    |

| Digital Operator Display                                         |      | Fault Name                                                                                                    |
|------------------------------------------------------------------|------|----------------------------------------------------------------------------------------------------|
|                                                                  | FF.0 | External Fault Input from CANopen Option                                                                           |
| EF0                                                              | EF0  | The alarm function for an external device has been triggered.                                                      |
| Cause                                                            |      | Possible Solution                                                                                                  |
| An external fault is being sent from the upper controller (PLC). |      | ⇒ Remove the cause of the external fault. ⇒ Reset the external fault input from the upper controller (PLC) device. |
| Problem with the upper controller (PLC) program.                 |      | ⇒ Check the program used by the upper controller (PLC) and make the appropriate corrections.                       |

| Digital Operator Display                      |       | Fault Name                                                                                                    |
|-----------------------------------------------|-------|----------------------------------------------------------------------------------------------------|
|                                               | 71.00 | Option Card Fault at Connector CN5-A                                                                                                 |
| oF800                                         | oFA00 | The drive dose not support the option board plugged into port CN5-A.                                                                 |
| Cause                                         |       | Possible Solution                                                                                                    |
| Non-compatible option connected to the drive. |       | ⇒ Check the drive option board compatibility. Replace the option card if the fault persists even though the drive should support it. |

| Digital Operator Display                                          |       | Fault Name                                                                          |
|-------------------------------------------------------------------|-------|-------------------------------------------------------------------------------------|
|                                                                   | B. 64 | Option Card Fault at Connector CN5-A                                                |
| oFR0 /                                                            | oFA01 | Option card is not properly connected.                                              |
| Cause                                                             |       | Possible Solution                                                                   |
| Problem with the connectors between the drive and CANopen Option. |       | ⇒ Turn the power off and check the connectors between the drive and CANopen Option. |

| Digital Operator Display   |                | Fault Name                                                    |
|----------------------------|----------------|---------------------------------------------------------------|
| oFR30                      | oFA30 to oFA43 | Option Card Fault at Connector CN5-A                          |
| to<br>oFR43                |                | Communication ID error                                        |
| Cause                      |                | Possible Solution                                             |
| Option card hardware fault |                | ⇒ Replace the CANopen Option. Contact Yaskawa for assistance. |

| Digital Operator Display                                         |        | Fault Name                                                     |
|------------------------------------------------------------------|--------|----------------------------------------------------------------|
| C1 00                                                            | oFb00  | Option Card Fault at Connector CN5-B                           |
| oF600                                                            | 01.000 | Non-compatible option card is connected.                       |
| Cause                                                            |        | Possible Solution                                              |
| The CANopen option card has been plugged into option port CN5-B. |        | ⇒ Always use option port CN5-A for communication option cards. |

| Digital Operator Display                                                                                             |       | Fault Name                                                                                                    |
|----------------------------------------------------------------------------------------------------|-------|----------------------------------------------------------------------------------------------------|
| C1 02                                                                                                    | oFb02 | Option Card Fault at Connector CN5-B                                                                                                    |
| oF602                                                                                                    |       | Two of the same option cards are connected at the same time.                                                                                             |
| Cause                                                                                                    |       | Possible Solution                                                                                                    |
| Two or more input option cards (analog, digital or communication) have been connected to the drive at the same time. |       | ⇒ Use either an analog input option AI-A3 or a digital input option DI-A3 or a communication option card. Never use two of these cards at the same time. |

| Digital Operator Display                                         |       | Fault Name                                                     |
|------------------------------------------------------------------|-------|----------------------------------------------------------------|
| c 00                                                             | oFc00 | Option Card Fault at Connector CN5-C                           |
| oFc00                                                            |       | Non-compatible option card is connected.                       |
| Cause                                                            |       | Possible Solution                                              |
| The CANopen option card has been plugged into option port CN5-C. |       | ⇒ Always use option port CN5-A for communication option cards. |

| Digital Operator Display                                                                                             |       | Fault Name                                                                                                    |
|----------------------------------------------------------------------------------------------------|-------|----------------------------------------------------------------------------------------------------|
| oFc02                                                                                                    | oFc02 | Option Card Fault at Connector CN5-C                                                                                                    |
|                                                                                                    |       | Two of the same option cards are connected at the same time.                                                                                             |
| Cause                                                                                                    |       | Possible Solution                                                                                                    |
| Two or more input option cards (analog, digital or communication) have been connected to the drive at the same time. |       | ⇒ Use either an analog input option AI-A3 or a digital input option DI-A3 or a communication option card. Never use two of these cards at the same time. |

#### ■ Minor Faults and Alarms

Table 6 lists up alarms that might occur during operation using a communication option board. If a multi function digital output of the drive is programmed for  $H2-\Box\Box=10$ , the output will close if these alarms occur.

#### Table 6 Alarm Codes and Possible Solutions

| Digital Operator Display                    |     | Minor Fault Name                                                         |
|---------------------------------------------|-----|--------------------------------------------------------------------------|
| 86-                                         | AEr | Setting Address Error                                                    |
| ner                                         |     | CANopen Option is set to an address outside the allowable setting range. |
| Cause                                       |     | Possible Solution                                                        |
| Address outside the specified address range |     | ⇒ Set F6-35 to an address within the specified range.                    |

| Digital Operator Display                                                                          |      | Minor Fault Name                                                                                       |  |
|---------------------------------------------------------------------------------------------------|------|----------------------------------------------------------------------------------------------------|--|
| ERLL                                                                                              | CALL | Serial Communication Transmission Error                                                                |  |
|                                                                                                   |      | Communication has not yet been established.                                                            |  |
| Cause                                                                                             |      | Possible Solution                                                                                      |  |
| Communication wiring is faulty, there is a short circuit, or something is not connected properly. |      | Check for wiring errors.  ⇒ Correct the wiring.  ⇒ Remove and ground shorts and reconnect loose wires. |  |
| Programming error on the master side                                                              |      | ⇒ Check communications at start-up and correct programming errors.                                     |  |
| Communication circuitry is damaged.                                                               |      | ⇒ Replace the drive if the fault continues to occur.                                                   |  |

| Digital Operator Display |     | Minor Fault Name                                                                                                    |
|--------------------------|-----|----------------------------------------------------------------------------------------------------|
| EEP                      | EEP | EEPROM Error                                                                                                    |
| 667                      |     | EEPROM checksum error                                                                                                    |
| Cause                    |     | Possible Solution                                                                                                    |
| EEPROM checksum error    |     | If these errors occur, the object dictionary will be reset to its default values.  ⇒ After the object dictionary has been changed and object dictionary contents are then changed, execute a Store Parameter command (Index = 1010H).  ⇒ If the object dictionary has not been changed, execute a Restore Parameter command (Index = 1011H). |

# 10 Specifications

#### **♦** Specifications

#### **Table 7 Option Card Specifications**

| Items                 | Specifications                                                     |  |  |
|-----------------------|--------------------------------------------------------------------|--|--|
| Model                 | SI-S3                                                              |  |  |
| Communication Profile | DS 301 Ver. 4.02<br>DSP 402 Ver. 1.1 Velocity Mode                 |  |  |
| Connector             | 9 pin D-sub connector (#4/40 UNC thread)                           |  |  |
| Communications Speed  | 10 kbps to 1 Mbps                                                  |  |  |
| Ambient Temperature   | −10 °C to +50 °C                                                   |  |  |
| Humidity              | up to 95% RH (no condensation)                                     |  |  |
| Storage Temperature   | -20 °C to +60 °C (allowed for short-term transport of the product) |  |  |
| Area of Use           | Indoor (free of corrosive gas, airborne particles, etc.)           |  |  |
| Altitude              | up to 1000 m                                                       |  |  |

#### ◆ Revision History

The revision dates and the numbers of the revised manuals appear on the bottom of the back cover.

MANUAL NO. SIEP C730600 45A

Published in Japan August 2008 08-8

Date of publication Date of original publication

| Date of Publication | Revision Number | Section | Revised Content |
|---------------------|-----------------|---------|-----------------|
| August 2008         | _               | -       | First Edition   |

#### YASKAWA AC Drive-Option Card

# CANopen Technical Manual

#### IRUMA BUSINESS CENTER (SOLUTION CENTER)

480, Kamifujisawa, Iruma, Saitama 358-8555, Japan Phone 81-4-2962-5696 Fax 81-4-2962-6138

#### YASKAWA ELECTRIC AMERICA, INC.

2121 Norman Drive South, Waukegan, IL 60085, U.S.A. Phone 1-847-887-7000 Fax 1-847-887-7370

#### YASKAWA ELÉTRICO DO BRASIL LTDA.

Avenida Fagundes Filho, 620 São Paulo-SP CEP 04304-000, Brazil Phone 55-11-3585-1100 Fax 55-11-5581-8795

#### YASKAWA ELECTRIC EUROPE GmbH

Hauptstraβe 185, 65760 Eschborn, Germany Phone 49-6196-569-300 Fax 49-6196-569-398

#### YASKAWA ELECTRIC UK LTD.

1 Hunt Hill Orchardton Woods Cumbernauld, G68 9LF, United Kingdom Phone 44-1236-735000 Fax 44-1236-458182

#### YASKAWA ELECTRIC KOREA CORPORATION

7F, Doore Bldg. 24, Yeoido-dong, Youngdungpo-Ku, Seoul 150-877, Korea Phone 82-2-784-7844 Fax 82-2-784-8495

YASKAWA ELECTRIC (SINGAPORE) PTE. LTD.

151 Lorong Chuan, #04-01, New Tech Park 556741, Singapore Phone 65-6282-3003 Fax 65-6289-3003

YASKAWA ELECTRIC (SHANGHAI) CO., LTD.

No.18 Xizang Zhong Road. Room 1702-1707, Harbour Ring Plaza Shanghai 200001, China
Phone 86-21-5385-2200 Fax 86-21-5385-3299

#### YASKAWA ELECTRIC (SHANGHAI) CO., LTD. BEIJING OFFICE

Room 1011A, Tower W3 Oriental Plaza, No.1 East Chang An Ave. Dong Cheng District, Beijing 100738, China Phone 86-10-8518-4086 Fax 86-10-8518-4082

#### YASKAWA ELECTRIC TAIWAN CORPORATION

9F, 16, Nanking E. Rd., Sec. 3, Taipei, Taiwan Phone 886-2-2502-5003 Fax 886-2-2505-1280

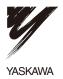

YASKAWA ELECTRIC CORPORATION

In the event that the end user of this product is to be the military and said product is to be employed in any weapons systems or the manufacture thereof, the export will fall under the relevant regulations as stipulated in the Foreign Exchange and Foreign Trade Regulations. Therefore, be sure to follow all procedures and submit all relevant documentation according to any and all rules, regulations and laws that may apply.

Specifications are subject to change without notice for ongoing product modifications and improvements.

© 2008 YASKAWA ELECTRIC CORPORATION. All rights reserved.